#### **浦和学院高等学校**

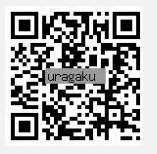

https://ckip.jp/uragaku/

入試サイト

## **インターネット出願の手引き**

用意するもの 証明写真(縦 4cm×横 3cm 2枚)、角2封筒、調査書※1、中学校推薦書※2(中学校推薦のみ) 個別相談を受けた場合は相談時に作成した ID とパスワード

- ※1 公立高校に提出するものをご利用ください。
	- または、同様の書式(PDF)を本校HP「入試情報」欄よりダウンロードしてご利用ください。
- ※2 本校 HP「入試情報」欄から、もしくは <mark>4</mark> で中学校推薦書をダウンロード、印刷した後、中学校の先生に記入いただきます。

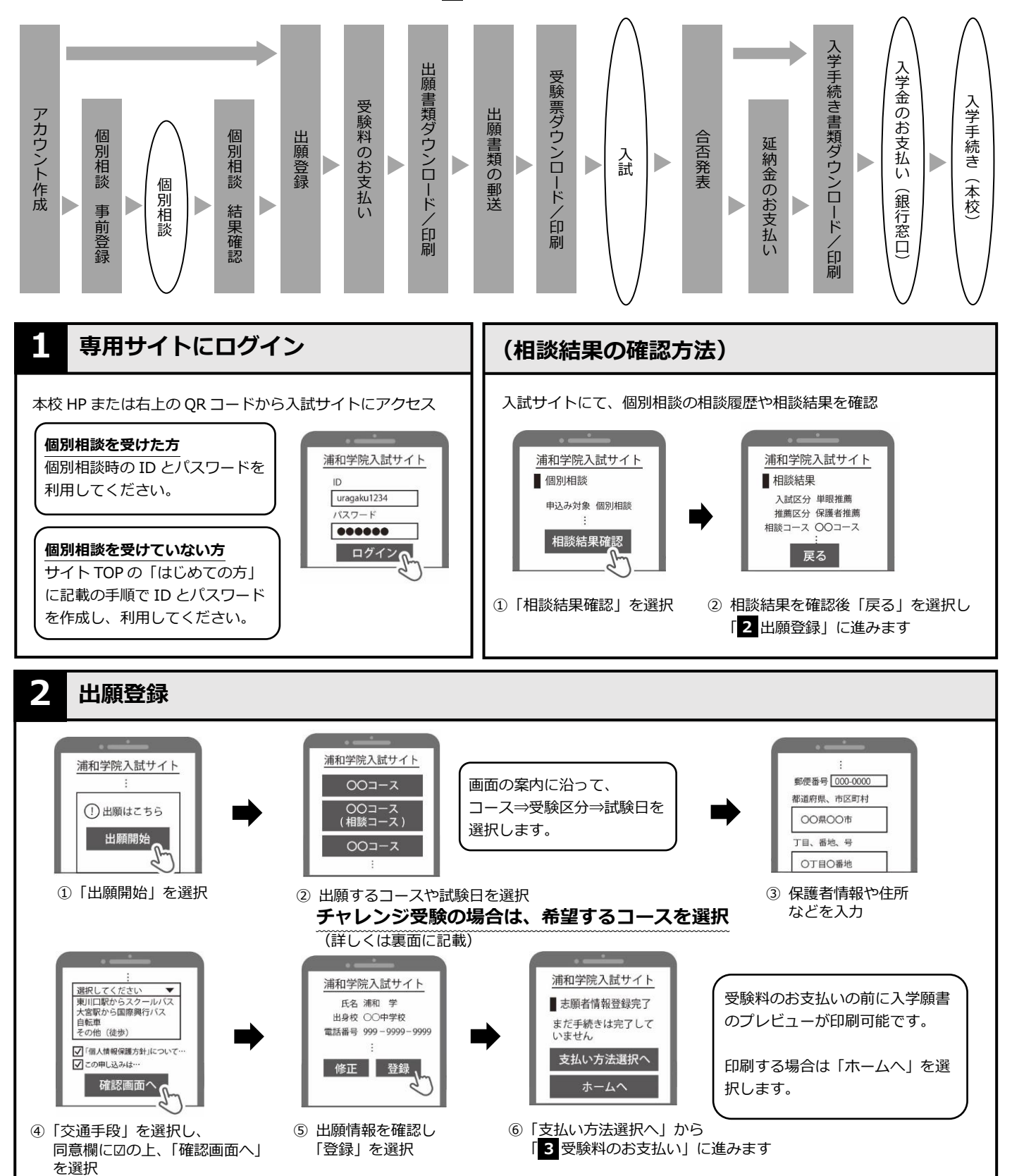

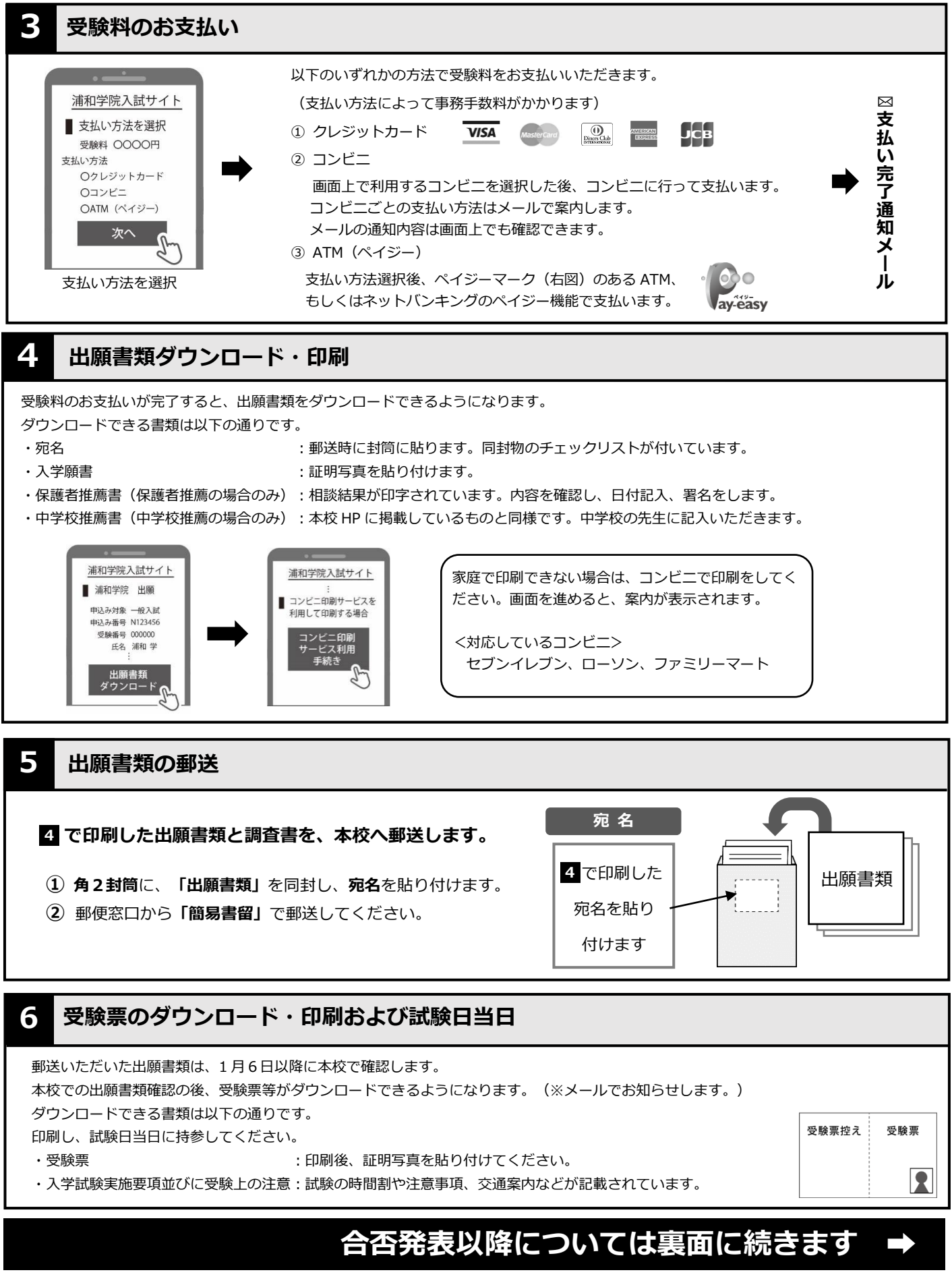

**入試制度に関するお問い合わせ先:浦和学院高等学校** 048-878-2101

**操作方法に関するお問い合わせ先:(株)アットシステム**

0120-47-3712 [受付時間]平日 9:00~17:00(土・日・祝を除く)

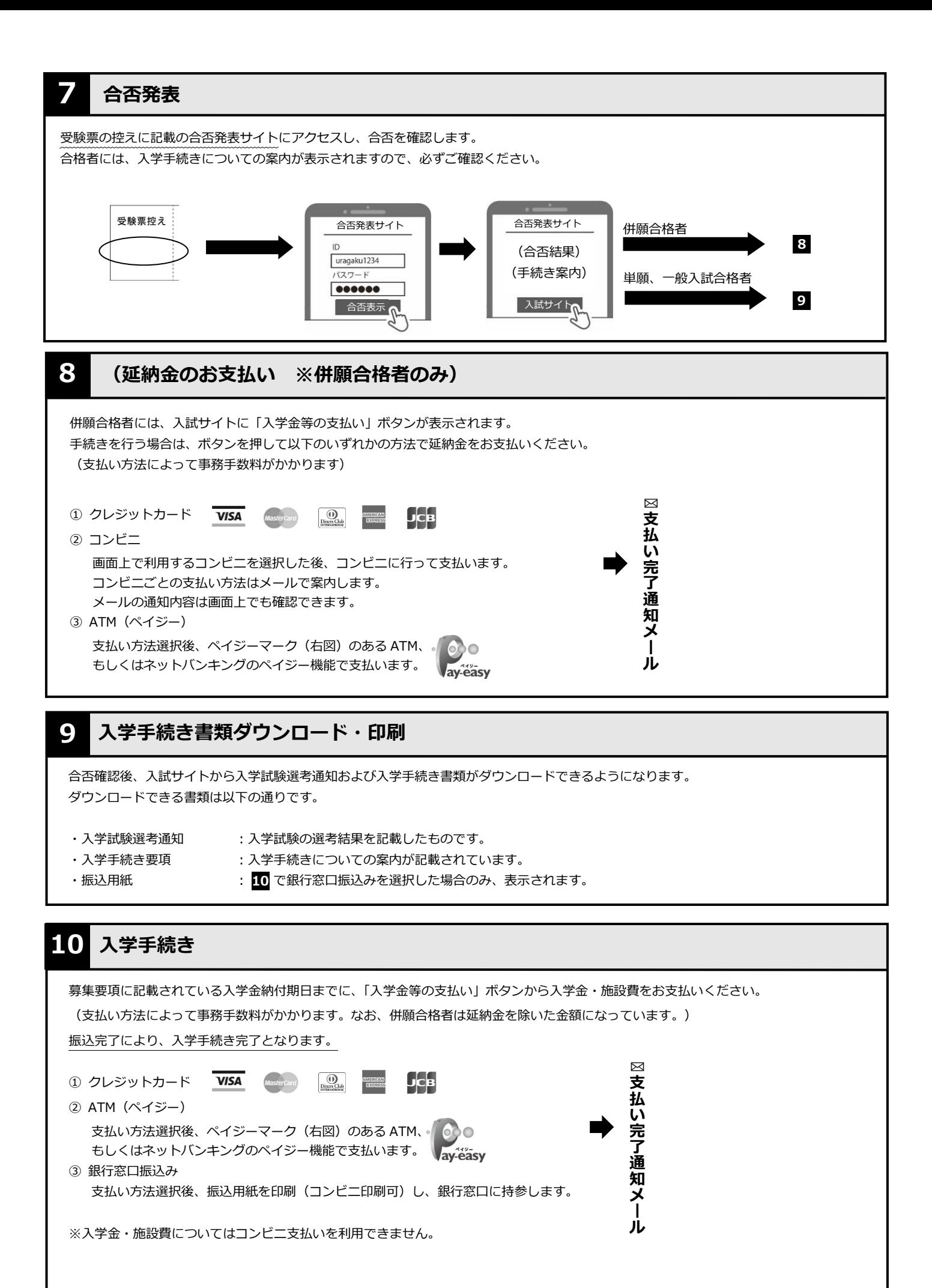

# **よくある質問**

### Q**:チャレンジ受験とは何ですか?どのように出願したらいいですか?**

A:チャレンジ受験とは、個別相談時に確認したコースとは別のコースを受験し、合格点に満たなかった場合、 個別相談時の確認コースで再度合否を判断する制度です。

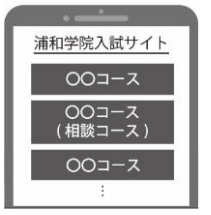

手順 2 ②で出願コースを選択する際に、相談時の確認コースには(相談コース)と表示さ れます。チャレンジ受験をする場合には、チャレンジ受験するコース(入学を希望するコー ス)を選択してください。

### Q**:出願情報の変更はできますか?**

- A:はい。たとえ受験料が支払い済みであっても、出願書類を郵送するまでは入試サイトで修正可能です。 以下の手順で修正してください。
	- ⚫ 入試サイトにログインする
	- 出願のところにある「確認・修正Ⅰ ボタンを押す ※書類受け取り後は修正できません。
	- ⚫ 誕生日の入力を求められた場合は、入力して「次へ」を押す
	- ⚫ 画面の一番下にある「申込み内容修正」ボタンを押す
	- 修正したい内容によってボタンを選択する
		- ➢ 出願コース、受験区分、受験日を変更する場合は「申込み対象の変更はこちら」
		- ➢ 氏名、住所、連絡先などを変更する場合する「入力内容の変更はこちら」

出願情報を修正した場合は出願書類の内容も変わりますので、改めて出願書類の印刷を行い、内容を確認の 上で郵送してください。

**入試制度に関するお問い合わせ先:浦和学院高等学校** 048-878-2101

**操作方法に関するお問い合わせ先:(株)アットシステム**

 $\overline{00}$ , 0120-47-3712 [受付時間]平日 9:00~17:00(土・日・祝を除く)